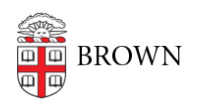

[Knowledgebase](https://ithelp.brown.edu/kb) > [Phones & Conferencing](https://ithelp.brown.edu/kb/phones-conferencing) > [Telephones](https://ithelp.brown.edu/kb/telephones) > [Hold a Conference Call on Your](https://ithelp.brown.edu/kb/articles/hold-a-conference-call-on-your-phone) [Phone](https://ithelp.brown.edu/kb/articles/hold-a-conference-call-on-your-phone)

## Hold a Conference Call on Your Phone

Stephanie Obodda - 2021-05-11 - [Comments \(0\)](#page--1-0) - [Telephones](https://ithelp.brown.edu/kb/telephones)

There are several options for conference calling at Brown University:

## Desk phone - Multiparty Call

Each desk telephone has the ability to conference up to 10 users, dial-out only. The host must initiate all calls and if calls are long distance, normal charges apply. There is no cost (except long distance charges). There is no need to request this service, simply use the conference button on your desk phone.

## Zoom Conferencing

Zoom, available at no cost to members of the Brown community, is usually used for video/web conferencing but can easily be adapted to audio use. For instructions, see our article: [Use Zoom for an Audio Bridge Line](https://ithelp.brown.edu/kb/articles/use-zoom-for-an-audio-bridge-line)

- 100 participants
- Confidentiality: participants must enter a meeting ID and cannot talk until hosts enter a host key
- Long distance charges apply if using phone audio; no cost if using wifi or data to connect
- International access numbers are available

## Hosted Conference Account

A hosted conferencing account can be assigned as your departments' request. Hosted accounts are used for individuals who have frequent conference call needs and/or needs special conferencing features or guaranteed privacy.

- 50 parties (standard); more upon request
- Confidential dedicated number
- Toll and toll-free access
- Pass-through of vendor billed charges
- Instant Meeting Per participant
- International access is available -- Note: International dial-in must be prearranged
- Use a [Real-time web based call monitoring tool](https://wbbc.verizonbusiness.com/wbbcLogin/servlet/WBBCLogin?customHeader=emeetings&langKey=en)

You must first request a hosted conference account by emailing [telecom@brown.edu](mailto:telecom@brown.edu) before setting up conference calls with the account. [Support tutorials](http://www.brown.edu/information-technology/knowledge-base/article/1058) are available to help you use this service.

[VzB Audio Conferencing user guides](https://e-meetings.verizonbusiness.com/global/en/crc/guides_audio.php)

- · [VzB Web Moderator User Guide](https://e-meetings.verizonbusiness.com/flash/imwm/gettingstarted/player.html)
- [VzB Web Moderator Tool](https://wbbc.verizonbusiness.com/wbbcLogin/servlet/WBBCLogin?customHeader=emeetings&langKey=en)

Related Content

[Use Zoom for an Audio Bridge Line](https://ithelp.brown.edu/kb/articles/use-zoom-for-an-audio-bridge-line)